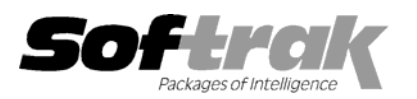

# **Adagio®GridView 9.0A (2008.11.06) Release Notes**

The most up-to-date compatibility information is on the **Product Compatibility Info** link at www.softrak.com.

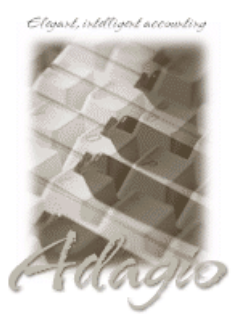

**Adagio®**

BankRec 6.8B – 8.1A Checks  $6.8A - 8.1A$ Contacts 8.0A DataCare 8.0A, 8.1A FX 8.0A – 8.1B GridView Server 9.0A GridViewRW 9.0A Inventory 6.8A – 8.1A Invoices 6.8A – 8.1A JobCost 6.8B, 8.1A Lanpak 9.0A Ledger 6.8A – 9.0A MultiCurrency 8.0A – 8.1A OrderEntry 6.8A – 8.1B Payables 6.8A – 8.1A Receivables 6.8A – 8.1A SalesAnalysis 6.8B – 8.1A SalesCQ 8.1A Time&Billing 6.8A – 8.1A

#### **Other**

Any product for which an Adagio Data Dictionary has been created MS Office 2003, 2007 MS Windows XP, Vista

## **Enhancements and revisions in Adagio GridView 9.0A (2008.11.06)**

- ♦ Supports Adagio GridViewRW add-on product that allows you to write to your database.
- ♦ Select Table now shows only the dictionaries matching the versions of your databases. It shows only latest revision of the dictionary if more than one exists for the version of the data. For example, if dictionaries exist for Adagio Receivables 8.0A and 8.0B-8.1A (@R80A and @R80B) then Select Table only shows the Adagio Receivables 8.0B-8.1A dictionary, not the Adagio Receivables 8.0A dictionary and not the Adagio Receivables 9.0A dictionary (@R90A). This makes it easier to find and select the correct dictionary. Note: you must open your database at least once with its application before the dictionaries are available in Select table. For example: the Adagio Ledger 9.0A dictionary will not be available until you open your G/L database at least once with Adagio Ledger.
- ♦ Added the 'Show all tables' option to Edit | Defaults. If not selected, only the dictionaries matching the versions of your databases. Note: You must use this option to see Composite tables.
- ♦ Added Excel Direct Views (XDViews). This allows you to automate sending views to Excel. For example, a batch file could be run daily after normal office hours to generate a view result and send to it to a spreadsheet for use the next business day. The new command line parameters for XDViews are:

/XDW:<workspace> Launch GridView and send the named workspace (or View) to Excel without operator intervention. /XDF:<filtername> Select the named filter prior to sending the workspace to Excel.

- /XDD Create a subdirectory with today's date under data\XDViews (or data\XDViews\UserID\ if /XDP is specified) to hold the Excel workbook
- /XDP:<workspace> Launch GridView and send the named workspace (or View) from a private directory (directory name equal to UserID) to Excel without operator intervention.
- ♦ A new function YEARL({date}) returns the actual year of the date in the formula. The function YEAR({date}) continues to return the number of years since 1900.
- ♦ Enlarged the Select Fields dialog box. The size of all sizeable dialog boxes is now saved.
- ♦ Dialog boxes are now centered correctly over the main application screen when you have more than one monitor.
- ♦ The performance across a network has been significantly improved.
- ♦ .Tables added to the 'Adagio (Composite Tables 8.0C)' dictionary: \*J/C Estim w Master \*AR Notes Header w Cust \*IC Adjustment Audit w IC Item
	- \*IC Physical Inv. Worksheet w IC Item

-- over --

- ♦ Edit | Defaults has new field 'On start up do' option that can be set to create a new view, open views, or open list of recent files or workspaces.
- ♦ In the Edit Definition | Fields, if you de-select a field from the right-hand list it returns to its original position rather than the bottom of the list.
- ♦ The RowFormat function was moved from the Edit menu to the Format menu as it is actually a formatting function.
- ♦ Leading spaced are now supported in the Named Items file.
- ♦ When GridView is launched from the GridView menu in another Adagio module (current versions only) the data dictionary of the calling module is place at the top of the list in the Select Tables dialog.
- ♦ The green sort order indicator line on the sorted column no longer disappears when you refresh the view.
- ♦ Translation of coded fields in the Extension table in a Composite table is now supported. Previously codes fields were only translated for the Primary file of a Composite table.
- ♦ GridView can update views (\*.gv files) when a data dictionary changes for a new version of an Adagio module (for example when you upgrade from Adagio Ledger 8.1A to 9.0A the dictionary (Module) changes from 'Adagio Ledger 8.0A – 8.1A' to 'Adagio Ledger 9.0A'). The view is converted by selecting Edit | Definition, clicking the Tables button and choosing the new Module and Table. If all fields in the old view can be converted you just need to save the view to update it. If some fields cannot be converted to fields in the new table a message is displayed naming the fields. Note that in many cases an existing view using the original dictionary will continue to work although not when you upgrade modules to 9.0A. Also note that new versions do not install old dictionaries and thus views using old dictionaries could stop working if you moved to a new server and installed the current versions.
- ♦ The sample views installed in \softrak\gvwin\views\adagio have been updated to use the currently shipping dictionaries, including the Adagio Ledger 9.0A dictionary.

### **Enhancements and revisions in earlier versions of Adagio GridView**

♦ Refer to the Readme help file for details of enhancements and revisions in earlier versions.

### **Installing**

To install Adagio GridView from the Adagio Product CD, you need the serial number and install code from the Product Label that came with your CD.

If you are installing an upgrade, you need the serial number and install code from the Upgrade Product Label that came with your upgrade CD. A previous version of Adagio GridView should already be installed on your computer before installing the upgrade. If a previous version is not already installed, you can still install the upgrade. After entering the upgrade serial number and install code, you will also have to enter the serial number and install code from your previous version.

To install Adagio GridView (or an upgrade), insert the CD in the drive. If the install program does not start automatically, run ADAGIO.EXE from the root of the CD. Once the install program is running you can click the View button for detailed instructions in the Readme help. If Adagio GridView is installed on a network, you must also do a workstation install for each workstation running the product. Refer to the manual or Readme help for workstation install instructions.

### **Upgrading to this Version**

Adagio GridView 9.0A **requires Adagio Lanpak to be version 9.0A** or higher. **Do not install this upgrade before you have installed Lanpak 9.0A if you require multiple users in Adagio GridView.** If you have any prior version Lanpaks installed but no 9.0A Lanpaks the Adagio GridView install will warn you.

**GridView 9.0A is not compatible with Windows 2000. It will not run on Windows 2000**. It can be installed on a server running Windows 2000 as long as it is run on a Windows XP or Vista station. It cannot be run on the server or on a terminal server running on the server.

Earlier versions of GridView Server are not compatible with GridView 9.0A. GridView Server must be version 9.0A if used with GridView 9.0A. **Do not install this upgrade if you do not also have your GridView Server 9.0A upgrade available to install.**

Views and workspaces created with earlier versions can be used with 9.0A.

Views created or modified with GridView 9.0A may work but are not guaranteed to work with earlier versions of GridView.

If you are upgrading from version 8.0E or earlier, you need to reset the toolbar to support new features. Select View | Customize and click on the Reset button for each choice in the Toolbars tab.

GridView no longer installs data dictionaries for DOS products. If DOS dictionaries exist from a previous install they will continue to work.